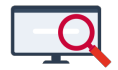

[Nieuws](https://support.zermelo.nl/news) > [Releases](https://support.zermelo.nl/news/releases) > [Release 23.05](https://support.zermelo.nl/news/posts/release-23-05)

## Release 23.05

2023-05-09 - Zermelo - [Releases](https://support.zermelo.nl/news/releases)

Op dinsdag 9 mei presenteren we u versie 23.05 van Zermelo Desktop en Portal. In deze release zijn weer veel nieuwe en verbeterde onderdelen aan de software toegevoegd. Zo vindt u in het managementmenu nieuwe informatie over keuzelessen en lokalen en zijn er in de desktop de nodige verbeteringen aangebracht.

- [Managementinformatie](https://support.zermelo.nl/news/posts/release-23-05#anchor-1)
	- [Keuzelesstatistiek](https://support.zermelo.nl/news/posts/release-23-05#anchor-2)
	- [Lokaalstatistiek](https://support.zermelo.nl/news/posts/release-23-05#anchor-3)
- [Nieuw niveau inschrijvingen: voorinschrijving](https://support.zermelo.nl/news/posts/release-23-05#anchor-4)
- [Verbeteringen Lestijdvarianten toekennen](https://support.zermelo.nl/news/posts/release-23-05#anchor-5)
- [Overige verbeteringen Desktop](https://support.zermelo.nl/news/posts/release-23-05#anchor-8)
- [Mededeling oude app](https://support.zermelo.nl/news/posts/release-23-05#anchor-11)

**Download Desktop** 

臥 **Releasenotes Portal** 

## Managementinformatie

In het portal zijn onder Management enkele veranderingen aangebracht. Naast het feit dat er twee nieuwe menu's toegevoegd zijn (Keuzelesstatistiek en Lokaalstatistiek) heeft het menu Lesstatistiek een andere naam gekregen. Dit menu heet voortaan Groepsstatistiek.

### **Keuzelesstatistiek**

Wilt u inzicht in de aangeboden keuzelessen en weten wat de populariteit ervan is? Het tabblad Keuzelessen per groep laat zien hoeveel lessen er voor elk vak aangeboden zijn en hoeveel gebruik daarvan is gemaakt. In onderstaande afbeelding ziet u bijvoorbeeld dat er (in week 14) voor aardrijkskunde 3 keuzelessen aan h5 aangeboden werden. In totaal werden er 18 leerlingen verwacht, terwijl er plek was voor 96 leerlingen. De bezettingsgraad komt daarmee uit op 19%. Wil u meer weten over het verwachte aantal leerlingen in relatie tot het uitgenodigde aantal, dan kijkt u bij de deelnamegraad.

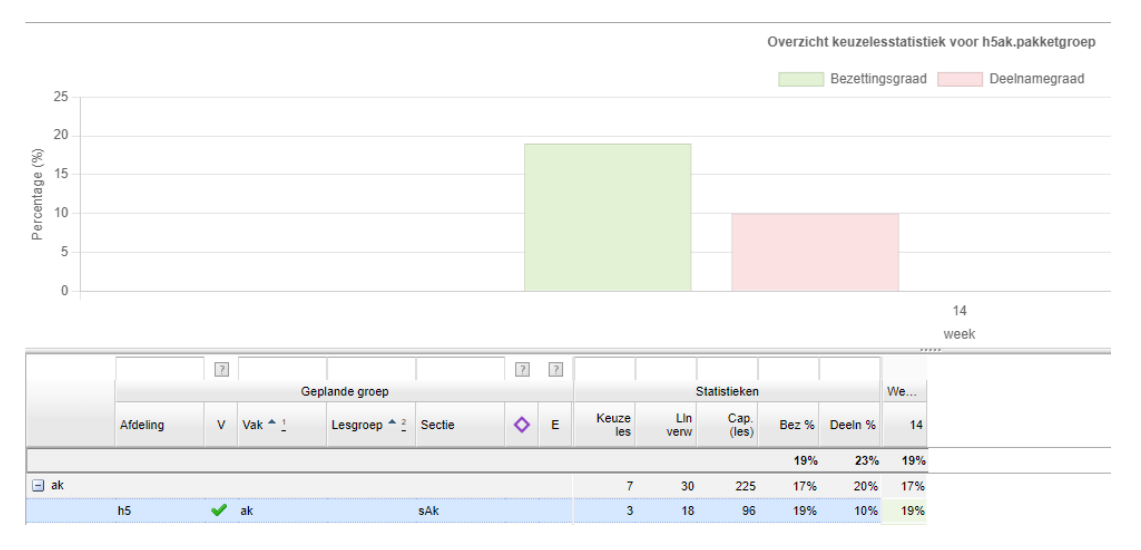

Vraagt u zich af hoe de populariteit van keuzelessen samenhangt met de posities waarop ze geroosterd zijn? Zijn er bijvoorbeeld keuzelessen op een bepaald moment waarop ze nooit, of juist overmatig vaak gekozen worden? Dan kunt u bij Keuzelesstatistiek > Keuzelessen per positie het antwoord op deze vragen vinden.

### **Lokaalstatistiek**

In de twee tabbladen die bij dit menu horen vindt u informatie over het gebruik van de lokalen per positie. U kunt hiermee bepalen of lokalen optimaal gebruikt worden en waar ruimte zit. Zo ziet u in onderstaande afbeelding in één oogopslag dat er op maandag u10 een leegstandspercentage van 100% is. Het getal onder 'Bezet' geeft het aantal lokalen weer dat bezet is tijdens dat uur. Met 68 bezette lokalen is maandag u04 dus een druk bezocht uur.

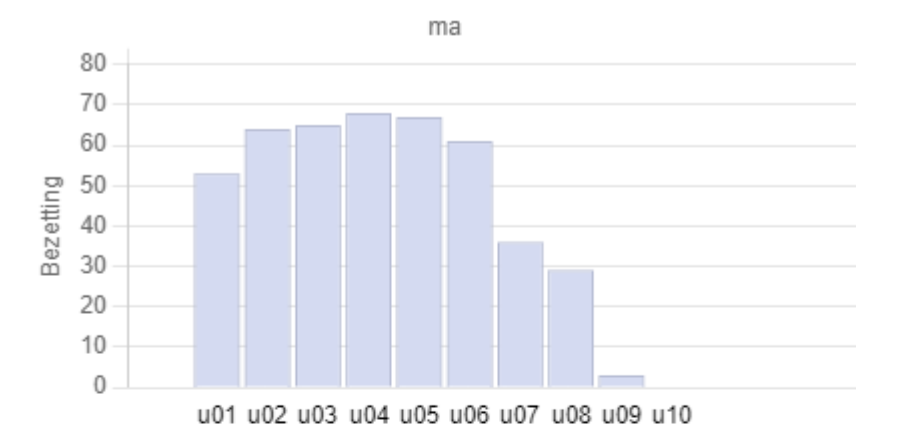

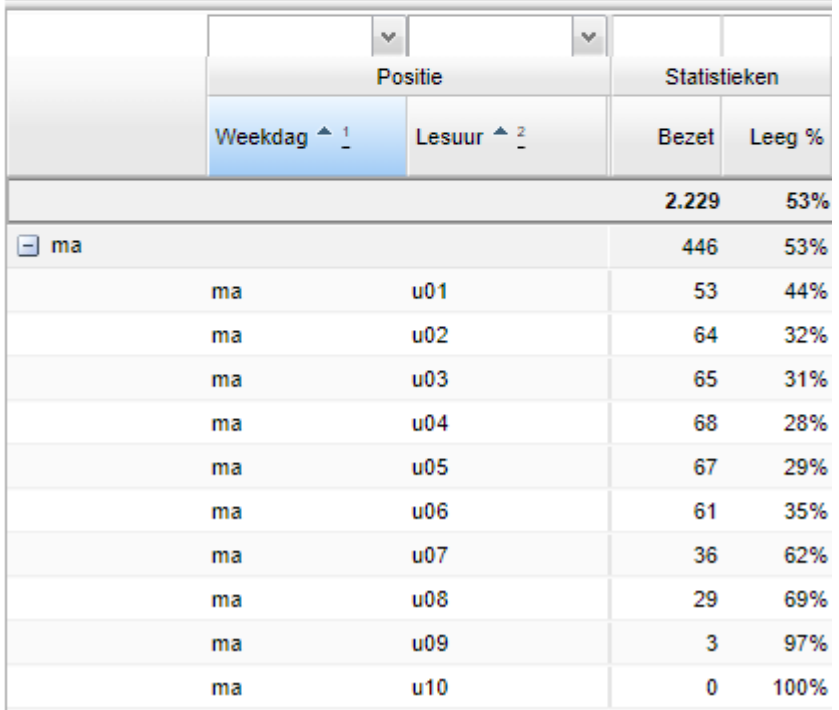

# Nieuw niveau inschrijvingen: voorinschrijving

Bij de inschrijvingen is een nieuw (laagste) niveau toegevoegd: voorinschrijving. Dit niveau is bedoeld om een leerling alvast in te schrijven voor een keuzeles, maar de leerling mag deze inschrijving (mits de inschrijfprocedure dat toestaat) nog wel aanpassen.

Een gebruiker met het recht op inschrijvingen bewerken (maatwerkcoördinator, mentor) kon voorheen bij Leerlingen > Afspraakdeelname > Leerlingdeelname een leerling alvast optioneel voor een les inschrijven via de optie 'inschrijving leerling bewerken'. Vanaf nu is dat niet meer mogelijk, maar gaat het voorinschrijven van een leerling via de kolom 'Voor insch' (voor inschrijving). Daarmee toont de kolom 'Insch lln' (leerling inschrijving) echt alleen de inschrijvingen van de leerlingen en de kolom 'Voor insch' alleen de voor ingeschreven lessen. Dit onderscheid is uiteraard ook terug te vinden in de leerlingstatistiek.

#### Afspraakdeelname

Dagoverzicht Weekoverzicht Leerlingdeelname Inschrijfprocedures

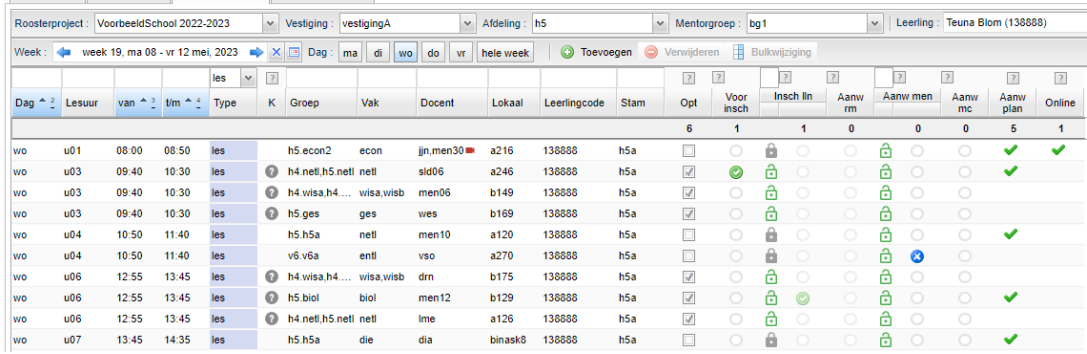

## Verbeteringen lestijdvarianten toekennen

Vanaf versie 22.02 kunt u werken met lesuren in het portal. Voor schooljaar 2023-2024 maken alle scholen hier gebruik van. Hoe u dit inricht leest u in de handleiding: [Lesuren en](https://support.zermelo.nl/guides/roostermaker/basisrooster-volume/basisrooster/roostervoorbereiding-2/lesuren-en-lestijden-portal-2) [lestijden \(portal\)](https://support.zermelo.nl/guides/roostermaker/basisrooster-volume/basisrooster/roostervoorbereiding-2/lesuren-en-lestijden-portal-2).

Er zijn een aantal punten verbeterd rondom het toekennen van Lestijdvarianten.

### **Lestijdvariant per les**

Lestijdvarianten kunnen per les worden toegekend. U vindt deze optie onder Lesuren > Varianten > Lestijdvariant per les.

Aan dit scherm zijn twee verbeteringen doorgevoerd:

- Vestigingsfilter is toegevoegd
- Bulkwijziging nu mogelijk

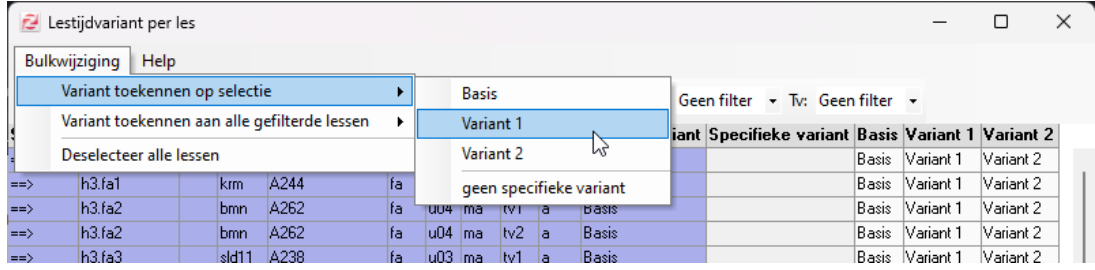

### **Lestijdvariant per toets**

Ook in de Toestmodule hebben we een bulkoptie toegevoegd. U vindt deze onder menu Opties.

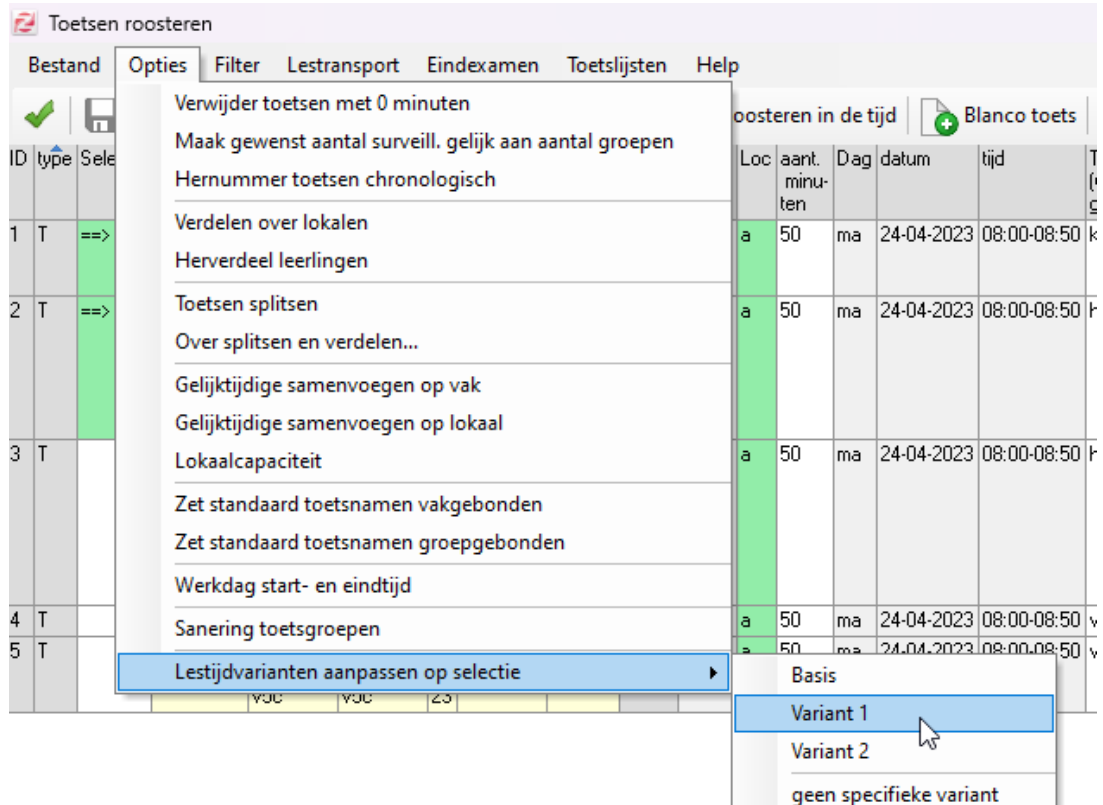

### Overige verbeteringen Desktop **Verbetering Gegevenscontrole**

Er zijn twee verbeteringen terug te zien op het dashboard van de gegevenscontrole:

- De volgorde van de Gegevenscontrole is van enkele items aangepast. Hierdoor kunt u (in de meeste gevallen) van boven naar beneden de gegevenscontrole doorlopen.
- De Gegevenscontrole op Docenten is verbeterd: docenten (OP) worden nu altijd aan het bestand toegevoegd, tenzij hun contractdatum is verstreken.

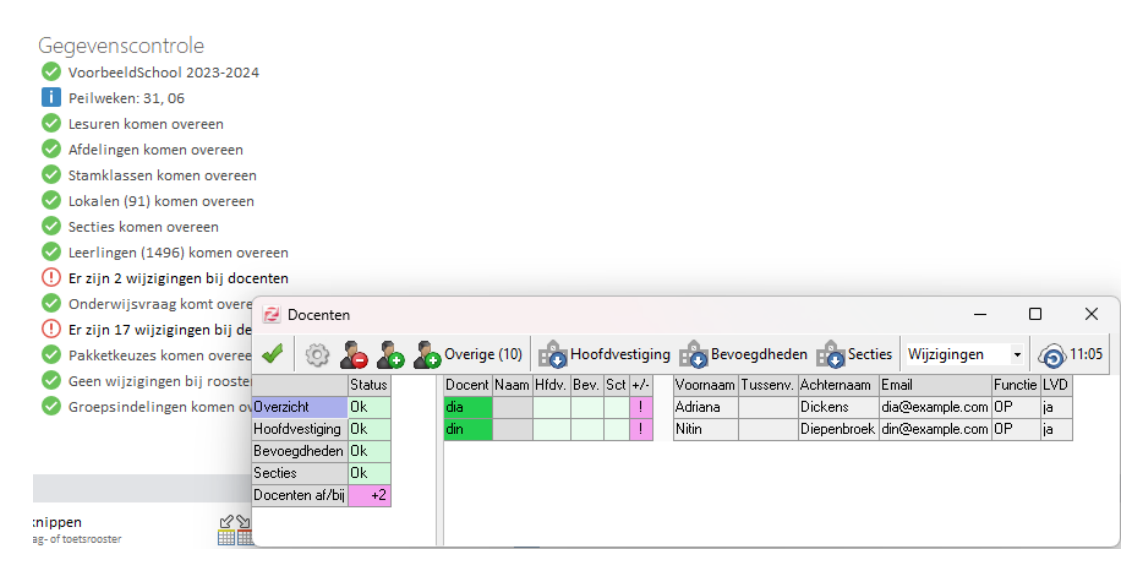

#### **Opmerkingen Roosterwensen zichtbaar in Docenten Uitgebreid**

Tijdens het verwerken van de roosterwensen kan het handig zijn om de opmerkingen bij de roosterwensen bij de hand te hebben. U kunt vanaf deze versie alle opmerkingen bij de roosterwensen terugvinden in de tooltip.

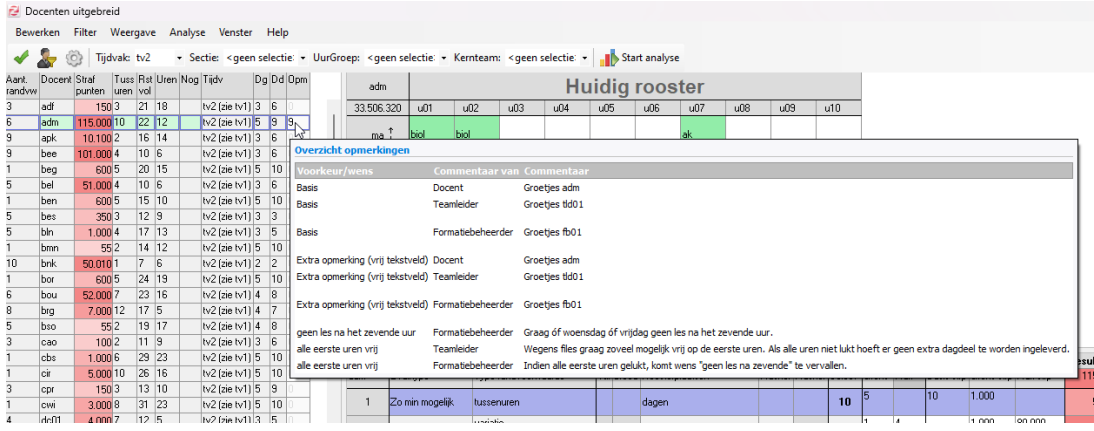

#### Mededeling oude app

We hebben gemerkt dat er nog gebruikers zijn die de oude app gebruiken. De oude app is inmiddels al geruime tijd vervangen door de nieuwe WebApp en de zeer uitgebreide functionaliteit aldaar. We hebben een automatisch bericht aan de gebruikers van deze app toegevoegd in hun mededelingen.

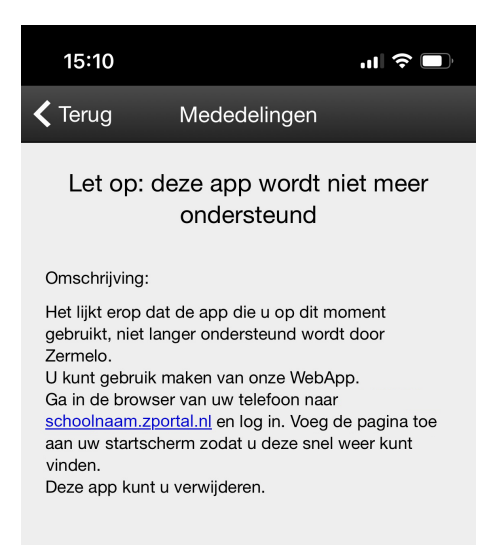